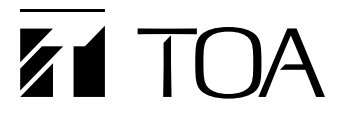

# 取扱説明書

#### IP ホーンスピーカー 15W **IP-A1SC15**

このたびは、TOA IP ホーンスピーカー 15W をお買い上げいただき、まことにありがとうございます。 正しくご使用いただくために、必ずこの取扱説明書をお読みになり、末長くご愛用くださいますようお 願い申し上げます。

### 日次

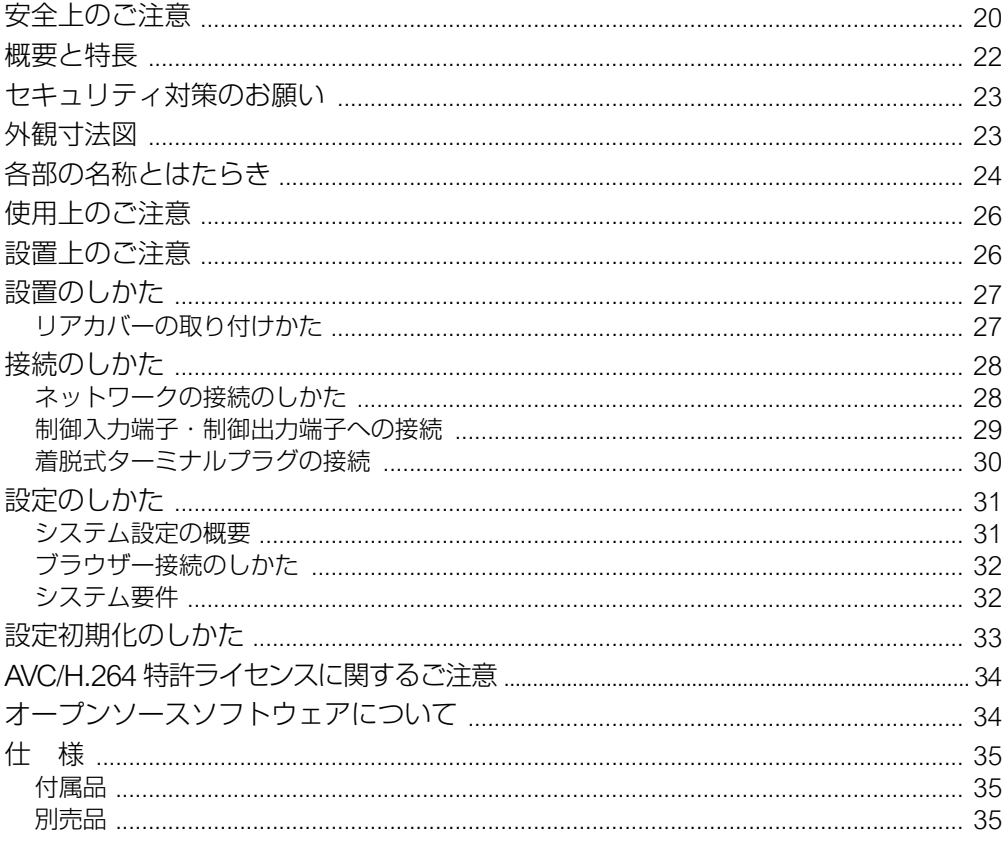

# <span id="page-1-0"></span>**安全上のご注意**

- ご使用の前に、この欄を必ずお読みになり正しくお使いください。
- ここに示した注意事項は、安全に関する重大な内容を記載していますので、必ず守ってく ださい。
- お読みになったあとは、いつでも見られる所に必ず保管してください。

### も女とは 誤った取り扱いをすると、人が死亡または重傷を負う可能性が想 定される内容を示しています。

### 設置場所の強度を確認する

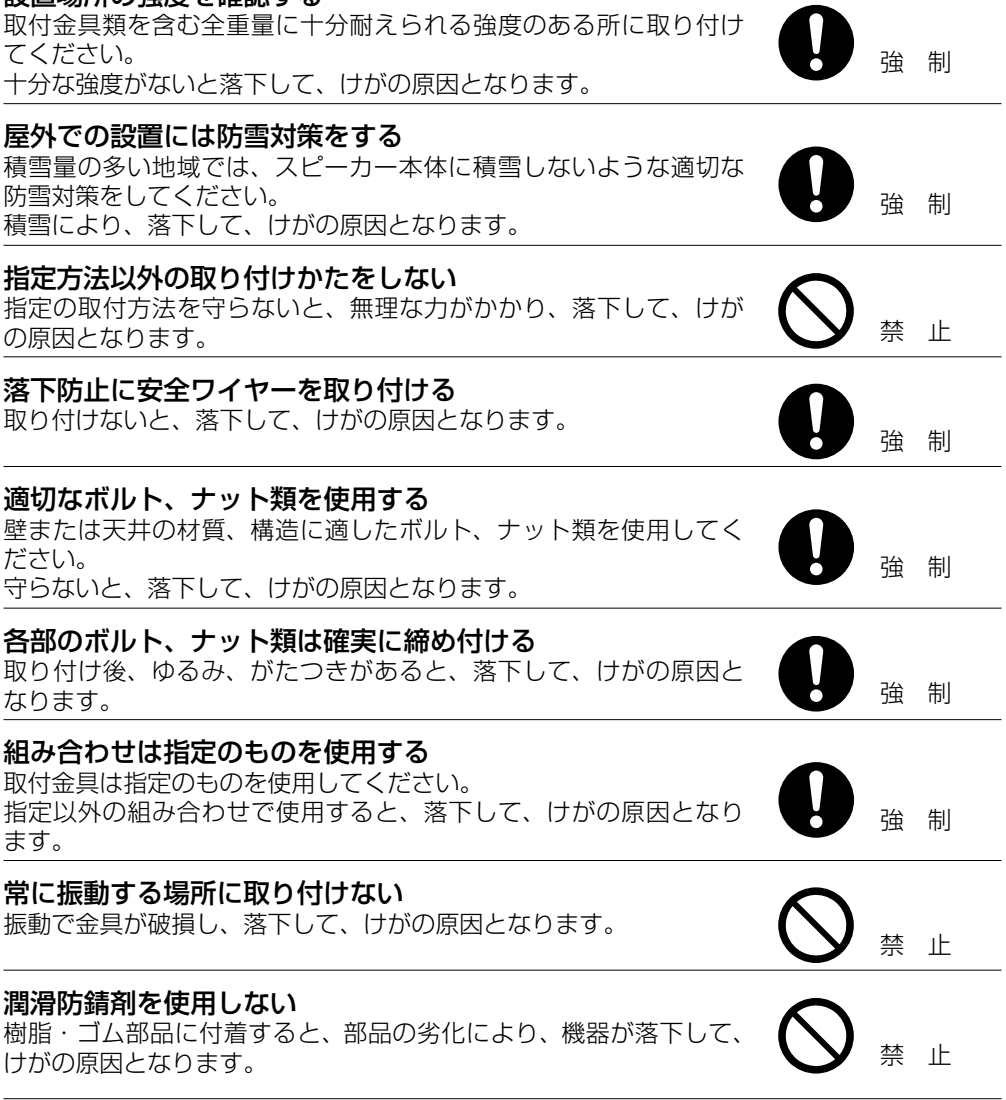

**替女/十** 誤った取り扱いをすると、人が死亡または重傷を負う可能性が想 定される内容を示しています。

## 万一、異常が起きたら

次の場合、PoE+/PoE からの電源供給を切り、販売店にご連絡くだ さい。

- そのまま使用すると、火災・感電の原因となります。
- 煙が出ている、変なにおいがするとき
- 内部に水や異物が入ったとき
- 落としたり、ケースを破損したとき
- LAN ケーブルが傷んだとき(心線の露出、断線など)
- 音が出ないとき

#### 内部を開けない、改造しない

内部には電圧の高い部分があり、ケースを開けたり、改造したりす ると、火災・感電の原因となります。 ると、火災・感電の原因となります。<br>内部を開けての作業は、専門業者にご依頼ください。 いっしゃ マング 分解禁止

#### 雷が鳴ったらさわらない

雷が鳴り出したら、本機や LAN ケーブルにはさわらないでください。 点が減っ出したし、(本版) しゃいり ラックにはこ じっていこ くんこしゅ。 ■ ■ ■ 接触禁止

#### 医療機器の近くで使用しない

電磁波で医療機器に影響を与えることがあります。 本機の電源を必ず切ってください。 禁 止

**注意** 誤った取り扱いをすると、人が軽傷を負う可能性が想定される内 容および物的損害のみの発生が想定される内容を示しています。

#### 設置場所に注意

湿気やほこりの多い場所や熱器具の近く、油煙や湯気、酸性やアルカ リ性、油や溶剤の雰囲気にあたるような場所に置かないでください。 リ性、油や溶剤の雰囲気にあたるよっな場所に置かないでください。 禁 止<br>火災・感電・落下の原因となることがあります。

#### 金属のエッジで手をこすらない

強くこすると、けがの原因となることがあります。 キューマングリーン たいしゃく いちのう はんしょう

#### 長時間、音が歪んだ状態で使わない

スピーカーが発熱し、火災の原因となることがあります。 キューマングレース いちのう かんしょう

#### 定期的な点検をする

販売店に、定期的な点検を依頼してください。 スピーカーまたは取付金具類の破損や腐食などにより落下して、け<br>がの原因となることがあります。

強 制

<span id="page-3-0"></span>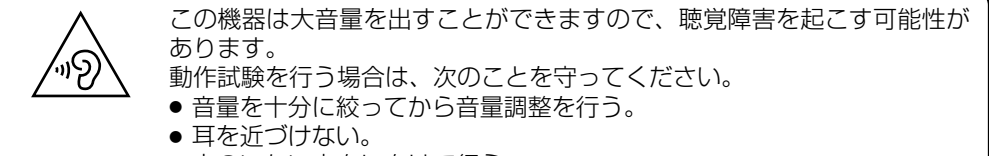

- 人のいない方向に向けて行う。
- 長時間にわたって、大音量で聞かない。

警告:本装置を住宅環境で使用すると無線障害を引き起こす可能性があります。

この機器は子どもがいる可能性がある場所での使用には適していません。

## **概要と特長**

パワーアンプや音源データを内蔵し、ネットワークに接続して使用できるホーンスピーカー です。

- PoE+/PoE によって電源供給できます。
- IP66 対応で使用温度範囲が広く、高い環境性能を実現しています。
- 以下の4つの放送モードに対応しています。

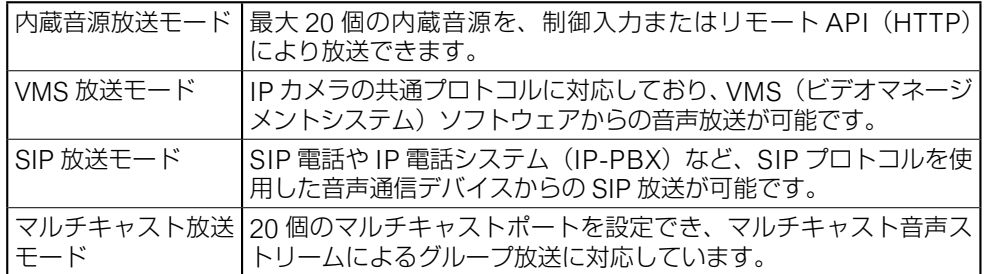

- 各放送モードの優先順位を設定でき、優先度の高い放送の割り込みが可能です。
- 放送モードや内蔵音源ごとに個別のオフセットボリュームを備えていますので、放送の音 量を統一または最適化することができます。
- リモート API や制御入力による外部機器からの放送制御ができます。
- 本機の放送と連動させ、制御出力から外部機器の制御ができます。

# <span id="page-4-0"></span>**セキュリティ対策のお願い**

- お客様ご自身の青任の下、ネットワークのセキュリティ対策を十分に行ってください。
- 不正アクセスなどネットワークのセキュリティ上の問題により発生した被害または損害に ついては、当社は一切の責任を負いかねますのでご了承ください。
- 本機への不正アクセスを防ぐために、ユーザー ID、およびパスワードは、初期設定から変 更してお使いください。設定方法など、詳細については別冊の受信端末設定説明書をお読 みください。
- パスワードの管理には十分ご注意ください。

# **外観寸法図**

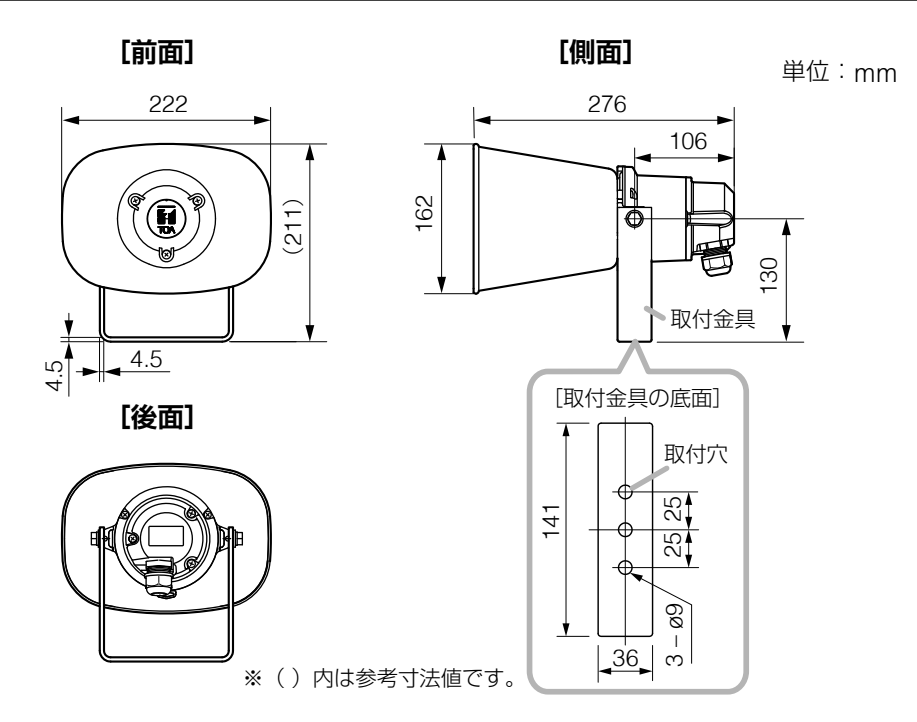

# <span id="page-5-0"></span>**各部の名称とはたらき**

**[側面] [後面(リアカバーを外した状態)]**

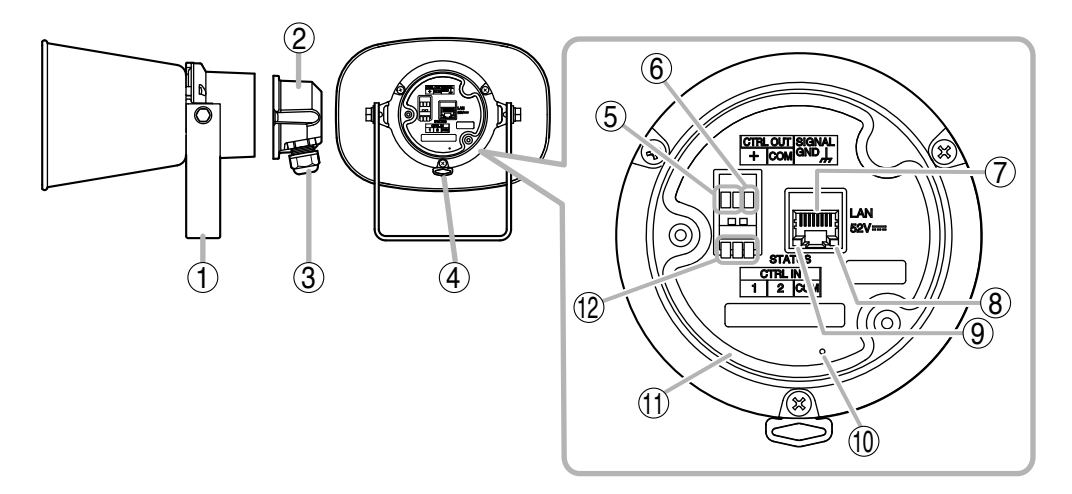

#### 1. 取付金具

本機を壁や天井に取り付ける金具です。

- 2. リアカバー(付属品) ケーブルの接続部を保護する防水カバー です。
- 3. シーリングナット

防水構造になっているケーブル引き込み 口です。

4. 安全ワイヤー取付フック 落下防止のための安全ワイヤーを取り付

けることができます。 ( P. 26[「設置上のご注意」](#page-7-1))

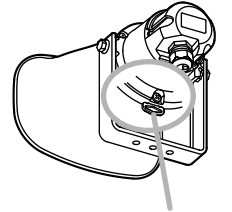

安全ワイヤー取付フック

5. 制御出力端子 [CTRL OUT] 本機の放送状態に連動して制御出力を行 うことで、外部機器を制御することがで きます。

#### 6. 機能アース端子 「SIGNAL GND] 外部機器を接続することでノイズが大き くなるときは、この端子と外部機器の機 能アース端子を接続してください。ノイ ズが少なくなることがあります。

## ※ 安全アースではありません。

## $7.$  LAN 端子 [LAN 52V  $=$ ]

PoE+/PoE 給電が可能なスイッチングハ ブへ LAN ケーブルで接続します。

メ モ 定格出力は次のとおりです。 15 W(PoE+ 給電時) 8 W(PoE 給電時)

#### 8. LINK/ACT 表示灯(緑) [LINK/ACT] ネットワークでデータを送受信している

ときに点滅します。

## 9. 状態表示灯(橙)[STATUS]

本機の動作状態を表示します。

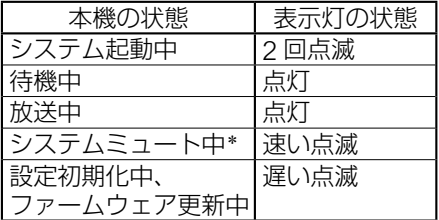

\* システムミュート中とは、送信端末か らの制御によって本機の放送音声が ミュートとなる状態です。

#### 10. リセットキー

短くワンクリックすると、再起動を開 始します。状態表示灯(9)が遅い点滅 になるまで押し続けると、本機の設定 を初期化します。

( $\mathbb{R}$  P.33 「設定初期化のしかたり

### 11. リングパッキン

水分が機器内部へ侵入するのを防ぐ パッキンです。

#### 12. 制御入力端子 [CTRL IN]

外部機器からの制御を受けて、イベン ト設定で設定されたアクションを行い ます。

## <span id="page-7-0"></span>**使用上のご注意**

- 本機のファームウェアは、最新のバージョンをご使用ください。最新バージョンは、TOA 商品データダウンロードサイト(https://www.toa-products.com/)で公開しています。
- 本機はネットワーク機器であり、放送音声は実際の音声よりも若干遅延することがありま す。
- ●ネットワーク上でのパケットロスやネットワーク障害により、放送音声が途切れることが あります。
- 本機を長期間にわたり継続して動作させるためには、定期的な点検および再起動を行って ください。
- 本機は安定した動作を継続するために、自動的に再起動することがあります。

## <span id="page-7-1"></span>**設置上のご注意**

**注意**

安全ワイヤーを取り付けるときは、次のことを必ずお守りください。 守らないと、スピーカーが落下してけがの原因となることがあります。

- 安全ワイヤーは、取り付ける製品総重量に十分耐えられる強度のあるものをご使用く ださい。
- 安全ワイヤーは、ワイヤー径が 1.5 mm 以上のものを使用してください。
- 安全ワイヤーは、たるまないように取り付けてください。

#### ご注意

- 安全ワイヤーは付属していません。 別途ご用意ください。
- 安全ワイヤーは、必ず安全ワイヤー取付 フックに取り付けて使用してください。

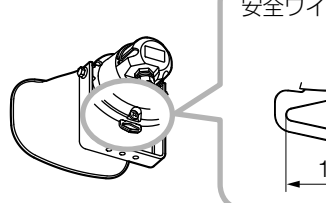

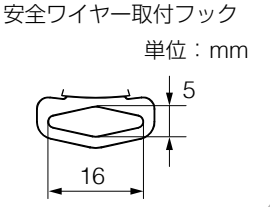

下図のように、水平から下振り角度 80° の範囲で、ケーブルの引き出しが下になるように取 り付けてください。

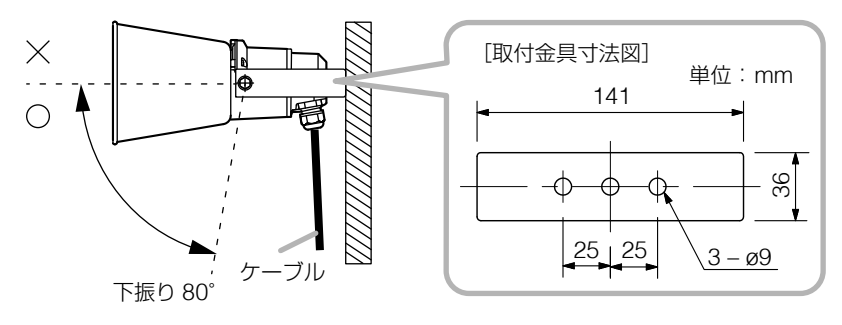

# <span id="page-8-0"></span>**設置のしかた**

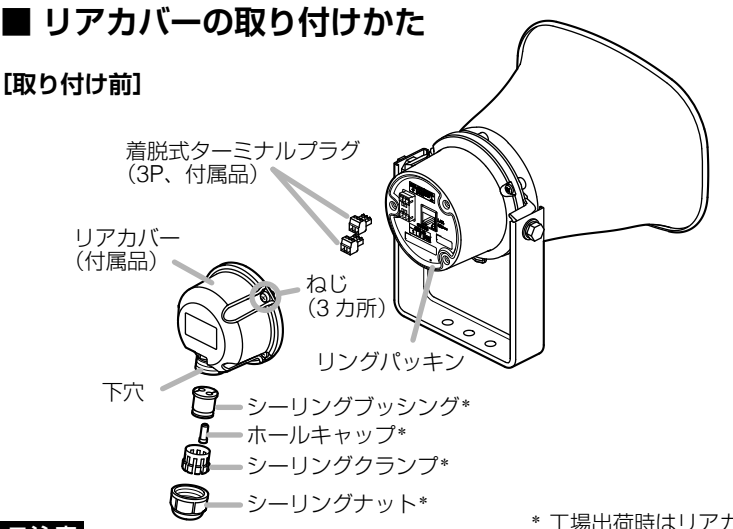

#### ご注意

\* 工場出荷時はリアカバーに装着されています。

- 防水のため、LAN ケーブルおよび制御入出カケーブルは、次の仕様のケーブルを使用して ください。
	- ケーブル径 : ø4.5 ~ 5.2 mm
- ケーブル種類: 丸形であること。(フラット型、らせん型は使用不可)
- 下穴径は 14.3 mm です。この径に通すことができる RJ45 プラグ付きの LAN ケーブルを お使いください。

#### **[取り付け手順]**

付属のリアカバーは防水仕様 (IP66) になっています。 防水性能を損なわないよう、次の手順で取り付けてください。

*1* シーリングナットを反時計回りに回してリアカバー から取り外す。

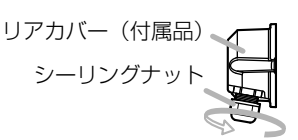

*2* シーリングクランプとシーリングブッシングを下穴 から取り出す。

メ モ

シーリングブッシングに装着されているホールキャップは、 次のように使用してください。

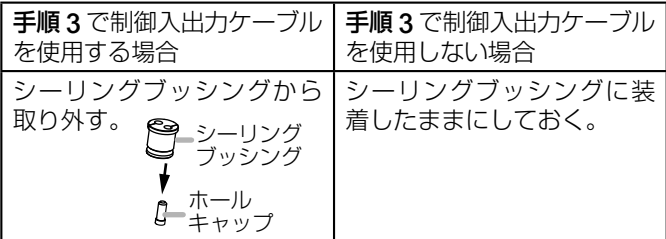

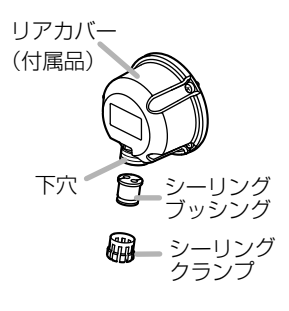

#### <span id="page-9-0"></span>*3* LAN ケーブルおよび制御入出力ケーブルの先端を、 右図の順に下側から通す。

 $\overline{X}$   $\overline{Y}$ 

シーリングブッシングにケーブルを通すとき、シーリング ブッシングの切れ目からケーブルを押し込むと容易にケー ブルを通すことができます。

#### *4* LAN ケーブルおよび制御入出力ケーブルの先端を、 リアカバーの下穴から通して、後面パネルの端子に 接続する。

接続のしかたは、下記の「ネットワークの接続のしかた」 と[次ページ「制御入力端子・制御出力端子への接続」](#page-10-1)を お読みください。

*5* 後面パネルの周囲に装着されているリングパッキン が溝の中にきちんとはまっていることを確認する。

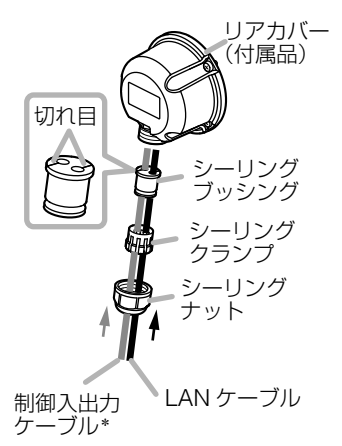

<sup>\*</sup> 制御入出力機能を使う場合のみ

- *6* リアカバーのねじ 3 本を使って、リアカバーを本体に取り付ける。
- *7* シーリングブッシング、シーリングクランプを元どおりリアカバーの下穴に挿入 する。
- *8* シーリングナットをしっかりと締め付ける。

手でしっかりと締め込んだ後、さらに工具を使って 90 度 (1/4 回転)程度、締め付けます。

#### ご注意

締め付け過ぎないでください。破損の原因になります。

## **接続のしかた**

## **■ ネットワークの接続のしかた**

RJ45 コネクター付きのストレート UTP または STP カテゴリー 5e 以上の LAN ケーブルを使用して、本機を PoE+ スイッチング ハブまたは PoE スイッチングハブに接続してください。電源は PoE+ スイッチングハブまたは PoE スイッチングハブから供給さ れます。

使用できるスイッチングハブ:

PoE+(IEEE802.3at Class 4)または PoE(IEEE802.3af Class 3)に準拠した製品

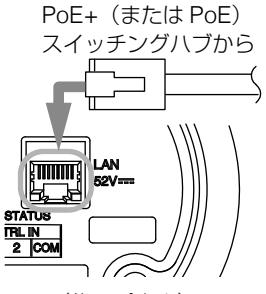

(後面パネル)

## <span id="page-10-1"></span><span id="page-10-0"></span>**■ 制御入力端子・制御出力端子への接続**

外部機器との接続には、付属の着脱式ターミナルプラグ(3P)を使用してください。 外部機器からの制御線を制御入力端子または制御出力端子に接続します。 着脱式ターミナルプラグの接続については[、次ページ「着脱式ターミナルプラグの接続」を](#page-11-1) お読みください。

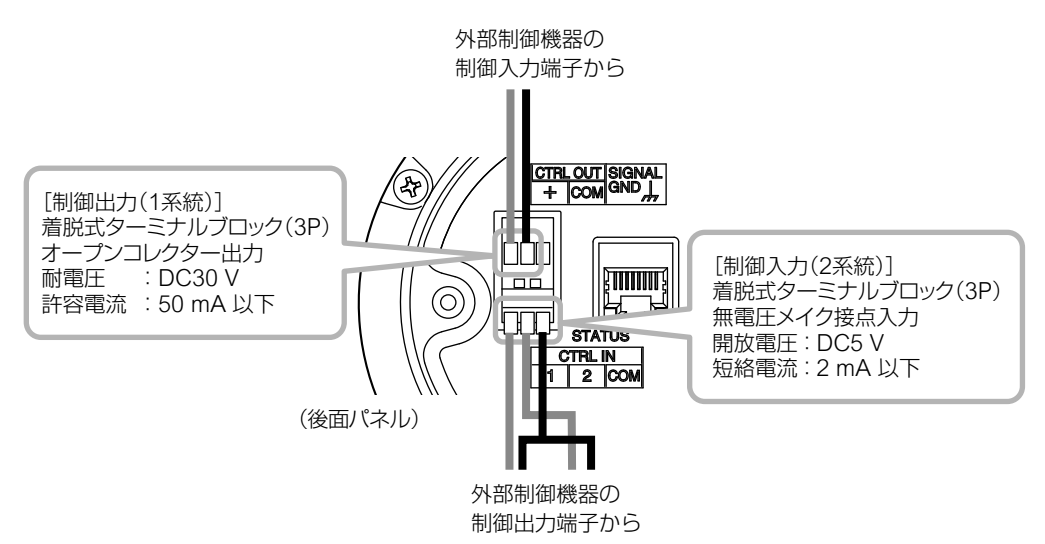

ブラウザーでの設定により、制御入力端子および制御出力端子に下表の機能を設定すること ができます。

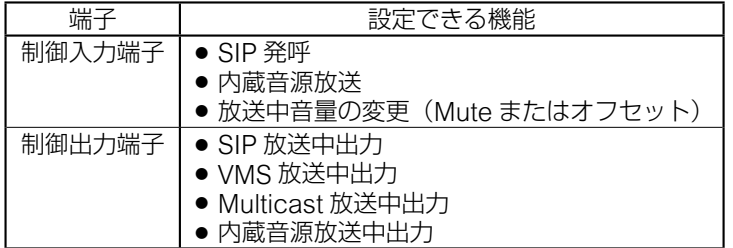

設定のしかたは、別冊の受信端末設定説明書をお読みください。 最新版の設定説明書は、TOA 商品データダウンロードサイト(https://www.toa-products.com/) で公開しています。

## <span id="page-11-1"></span><span id="page-11-0"></span>**■ 着脱式ターミナルプラグの接続**

付属の着脱式ターミナルプラグを使用して制御入力端子または制御出力端子に接続する場合 は、以下の点に注意してください。

- 線材のむきしろ部分にはんだめっきはしないでください。 線材を締め付けたときに、はんだスズが破砕し、接触抵抗が高くなるため、接続部の温度 が異常に上昇することがあります。
- 線材の種類は、AWG24 ~ 14(単線 ø0.5 ~ 1.6 mm /より線 断面積 0.2 ~ 2.0 mm<sup>2</sup>)を使 用してください。
- 線材のおきしろは 7 mm 程度にしてください。
- 1 つの端子に 2 本の線材を接続する場合や信号線を 接続する場合などに心線がばらけるのを防ぐため には、絶縁スリーブ付き棒端子で圧着してくださ い。棒端子は、右図の寸法のものをお使いください。

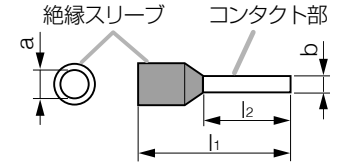

 $b: 0.8 \sim 1.1$  mm l2 : 8 mm ※ a と l1 は、使用する線材に合わせて選択

#### **[プラグの接続手順]**

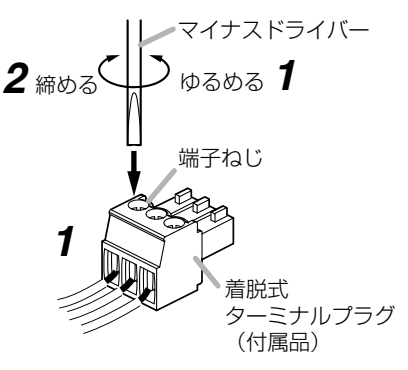

## *1* 端子ねじをゆるめて線材を差し込む。

### *2* 端子ねじをしっかり締め付ける。

※ 線材を引っ張って抜けないことを確認してください。

## *3* プラグを制御入力端子または制御出力端子に差し込む。

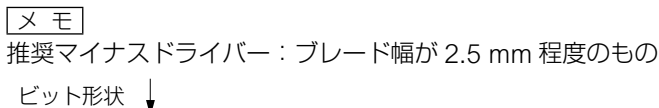

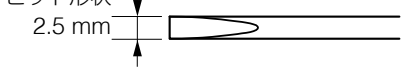

<span id="page-12-0"></span>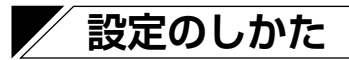

## **■ システム設定の概要**

本機と同じネットワークに接続しているパソコンから、ブラウザーを使用して以下の設定が できます。

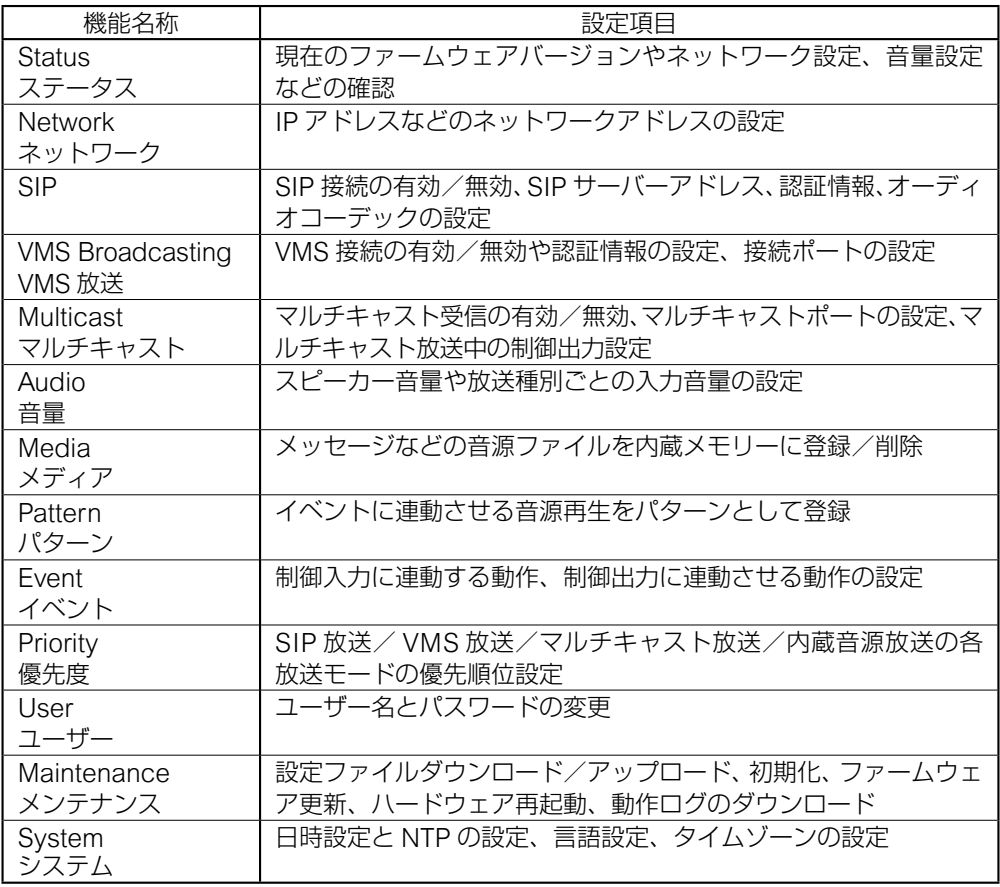

詳しくは、別冊の受信端末設定説明書をお読みください。

<u>。<br>最新版の設定説明書は、TOA 商品データダウンロードサイト (https://www.toa-products.com/)</u> で公開しています。

## <span id="page-13-0"></span>**■ システム要件**

接続可能なシステム要件は以下のとおりです。

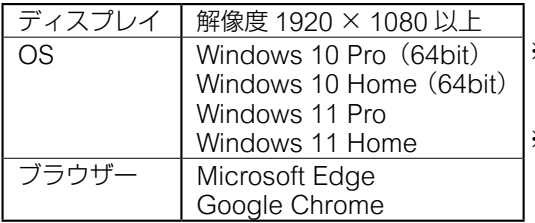

※ Windows および Microsoft Edge は、 米国 Microsoft Corporation の米国およ びその他の国における登録商標です。

※ Google Chrome は米国 Google LLC の米国およびその他の国における商標で す。

## **■ ブラウザー接続のしかた**

### **● 接続の準備**

本機の工場出荷時の設定は次のとおりです。

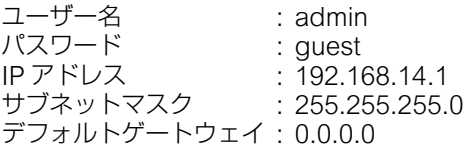

本機に接続して設定を変更する前に、お使いのパソコンのネットワーク設定を、本機の設定 と同一ネットワーク内となるように合わせる必要があります。また、同一ネットワーク内で、 IP アドレスが重複しないようにしてください。

例えば、本機の IP アドレスが 192.168.14.1 になっている場合は、同じ番号にならないよう、 お使いのパソコンの IP アドレスの設定を 192.168.14.10 などに設定してください。

## **● 接続のしかた**

#### ご注意

- 同時に複数のパソコンから接続しないでください。
- 1 つのパソコンから同時に複数のブラウザーで接続しないでください。

## *1* ブラウザーを起動し、アドレス欄に本機の IP アドレスを入力する。

ログイン画面が表示されます。

*2* ユーザー名とパスワードを入力して、LOGIN ボタンをク リックする。

ステータス画面が表示され、各種の設定が行えるようになります。 ※ 詳しい設定のしかたは、別冊の受信端末設定説明書をお読み ください。 最新版の設定説明書は、TOA 商品データダウンロードサイト (https://www.toa-products.com/download/)で公開してい ます。

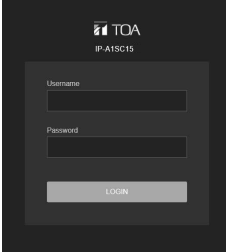

## <span id="page-14-1"></span><span id="page-14-0"></span>**設定初期化のしかた**

本機のすべての設定内容を初期設定に戻すときの手順は、下記のとおりです。

メ モ

リセットキーを使用した以下の初期化の手順では、音源ファイルは削除されず「Media」に 保持されます。音源ファイルの削除も含む工場出荷状態への初期化は、ブラウザー接続によ る設定メニューで実行してください。

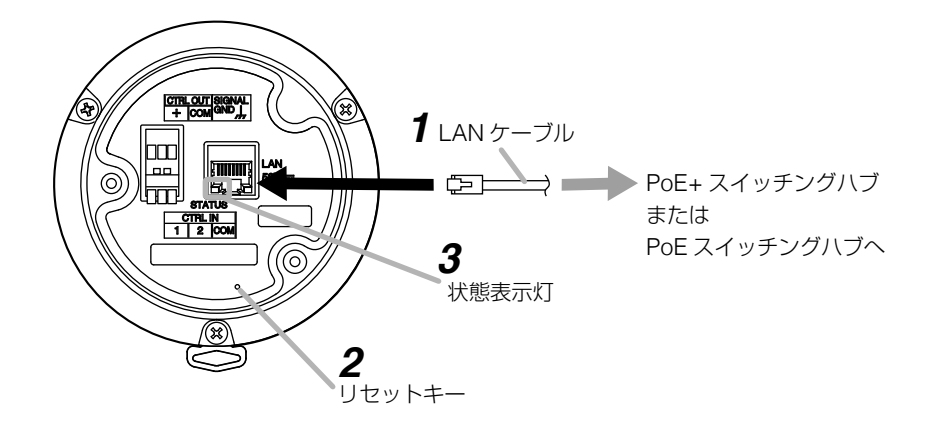

*1* LAN ケーブルで本機を PoE+ スイッチングハブまたは PoE スイッチングハブ に接続する。

本機が起動します。

### *2* 先の細い工具などを使って、後面パネルのリセットキーを押したままにする。

本機が自動的に再起動し、設定の初期化が始まります。 状態表示灯が速く点滅している間、リセットキーを押し続けてください。

 $\overline{X}$   $\overline{Y}$ 

リセットキーを短くワンクリックすると、再起動します。 途中でリセットキーを押すのをやめると、初期化されずに再起動のみ行います。 リセットキーを押すには、ø1.5 mm より細く、15 mm 以上の長さの工具が必要です。

### *3* 状態表示灯が遅い点滅に変わったら、リセットキーを押すのをやめる。

初期化が完了すると、状態表示灯が点灯し、すべての設定が初期化されます。

[初期化後の設定] ユーザー名 : admin パスワード - : guest<br>IP アドレス - : 192.16  $: 192.168.14.1$ <br> $: 255.255.255.0$ サブネットマスク : 255.255.255.0 デフォルトゲートウェイ: 0.0.0.0

# <span id="page-15-0"></span>**AVC/H.264特許ライセンスに関するご注意**

本製品は、画像情報の取り扱いに関して、MPEG 技術(AVC/H.264 STANDARD)を使用 しており、同技術の使用に関しては、特許管理団体 MPEG LA,LLC. の許諾を受けております。 以下の場合を除いては、本製品のご利用が禁止されていますので、ご注意ください。 MPEG 技術利用者の個人的使用および非営利的な使用であって、(i) AVC/H.264 STANDARD に適合するビデオ (以下、「AVC/H.264」)の符号化、およびまたは、(ii) 個人 的使用及び非営利活動に従事する MPEG 技術利用者により符号化された AVC/H.264、およ びまたは、MPEG LA,LLC. からライセンス許諾されているビデオ・プロバイダーから提供さ れた AVC/H.264 の復号化。

なお、販売促進のための使用、営利目的の使用、並びに、ライセンスに関する追加情報は、 MPEG LA, LLC. までお問い合わせください。 https://www.mpegla.com をご覧ください。

## **オープンソースソフトウェアについて**

本製品では、オープンソースソフトウェアライセンスに基づくソフトウェアを使用していま す。

本製品に搭載しているオープンソースソフトウェアの詳細情報、およびソースコードが必要 な場合は、以下の TOA 商品データダウンロードサイトからダウンロードしてください。

https://www.toa-products.com/

なお、ソースコードの内容に関するお問い合わせはご遠慮ください。

本製品には、OpenSSL Toolkit で使用するために、OpenSSL プロジェクトによって開発さ れたソフトウェアが含まれています。(http://www.openssl.org/) 本製品には、Eric Young 氏(eav@cryptsoft.com)によって作成された暗号化ソフトウェ アが含まれています。

<span id="page-16-0"></span>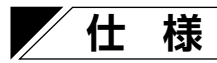

本機の仕様については、TOA 商品データダウンロードサイト(https://www.toaproducts.com/)で公開しています。

タブレット端末やスマートフォンなどでブラウザーを起動して URL を入力す るか、右の QR コードを読み取ってください。表示された画面で、本機の品番 (IP-A1SC15)を入力し、検索してください。

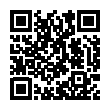

## **● 付属品**

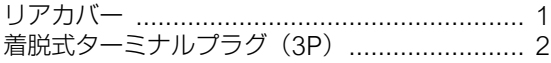

#### **● 別売品**

スピーカー取付金具:SP-131、SP-201、SP-301 ポール取付バンド :YS-60B

## アフターサービスについて

#### ● 保証書について

保証書は販売店からお渡しします。必ず「販売店・購入日」など記入をお確かめに なり、保証内容をよくお読みの後、大切に保存してください。

無償修理の保証期間は、お買い上げの日から 1 年間です。(一部消耗品を除く)

#### ● 修理を依頼されるとき

取扱説明書をお読みになって、ご不明な点やご不審な点があれば、お買い上げの販 売店にご連絡ください。

※ 保証期間中の修理は保証書の規定に従って、お買い上げの販売店で無償にて修理 をお受けいたします。

#### ご連絡していただきたいことは、 お客様のご住所・お名前・電話番号、製品名・品番・購入日、 故障または異常の状況(症状)

※ 保証期間が過ぎている場合は、お買い上げの販売店にご相談ください。ご希望に より有料で修理します。

アフターサービスなどについて、おわかりにならないときは、お買い上げの販売 店にお問い合わせください。

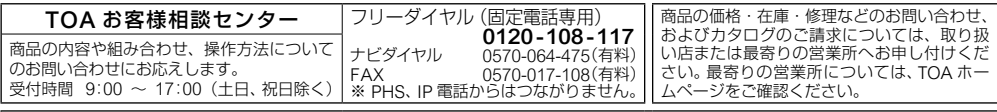

当社は、お客様から提供された個人情報をお問い合わせ対応または修理対応の目的に利用いたします。また、修理委託目的で委託先業者 へ提供することがあります。個人情報の取り扱いに関する方針については、TOA ホームページをご覧ください。

TOA ホームページ https://www.toa.co.jp/ TOA株式会社